Task 1:

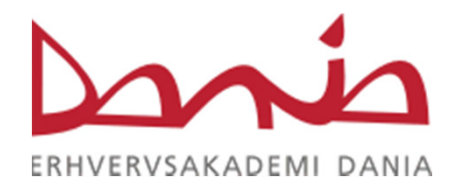

## Download and Install VirtualBox

https://www.virtualbox.org/wiki/Downloads

## Download and Install Windows Server 2012 R2 Standard (Full GUI)

http://www.microsoft.com/en-us/evalcenter/evaluate-windows-server-2012-r2

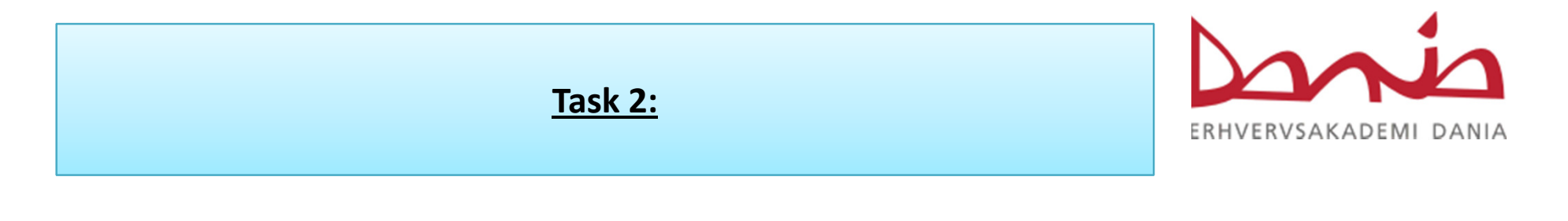

Configure Server:

- •Name the Server
- $\bullet$ Converting between GUI and Server Core

Configure local storage (1 GB three volumes)

 $\bullet$ Creating a RAID-5 volume (pg. 61-62)